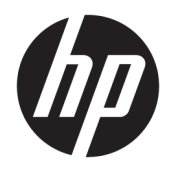

Guia do Usuário

HP Interactive Light

© 2018 HP Development Company, L.P.

Software de computador confidencial. Licença válida da HP necessária para posse, utilização ou cópia. Consistente com o FAR 12.211 e 12.212, o Software de Computador Comercial, a Documentação de Software de Computador e os Dados Técnicos para Itens Comerciais estão licenciados para o Governo dos EUA sob a licença comercial do vendedor.

As informações contidas neste documento estão sujeitas a alterações sem aviso. As únicas garantias para produtos e serviços da HP são as estabelecidas nas declarações de garantia expressa que acompanham tais produtos e serviços. Nenhuma informação contida neste documento deve ser interpretada como uma garantia adicional. A HP não será responsável por erros técnicos ou editoriais nem por omissões contidos neste documento.

Primeira edição: novembro de 2018

Número de peça do documento: L47804-201

### <span id="page-2-0"></span>**Código de sintaxe de entrada do usuário**

O texto que você deve inserir em uma interface de usuário é indicado por uma fonte de tamanho fixo.

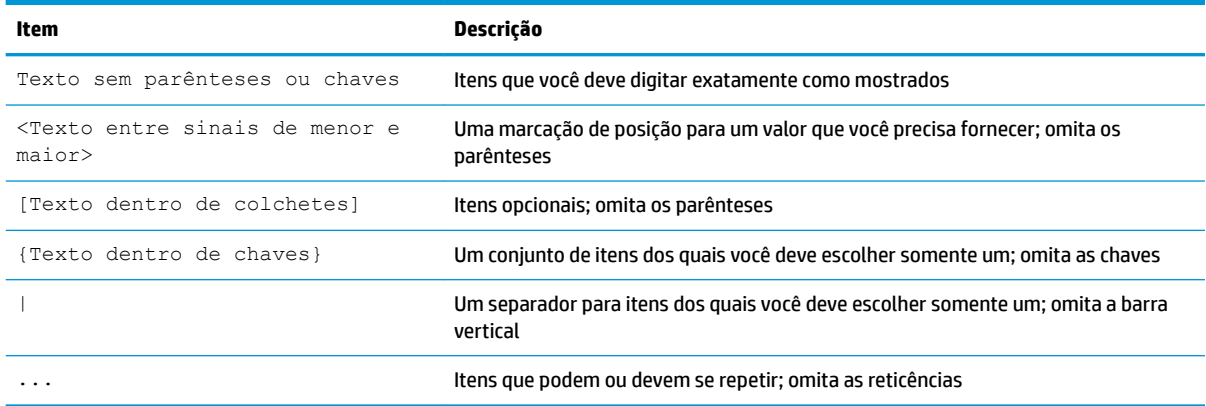

# **Conteúdo**

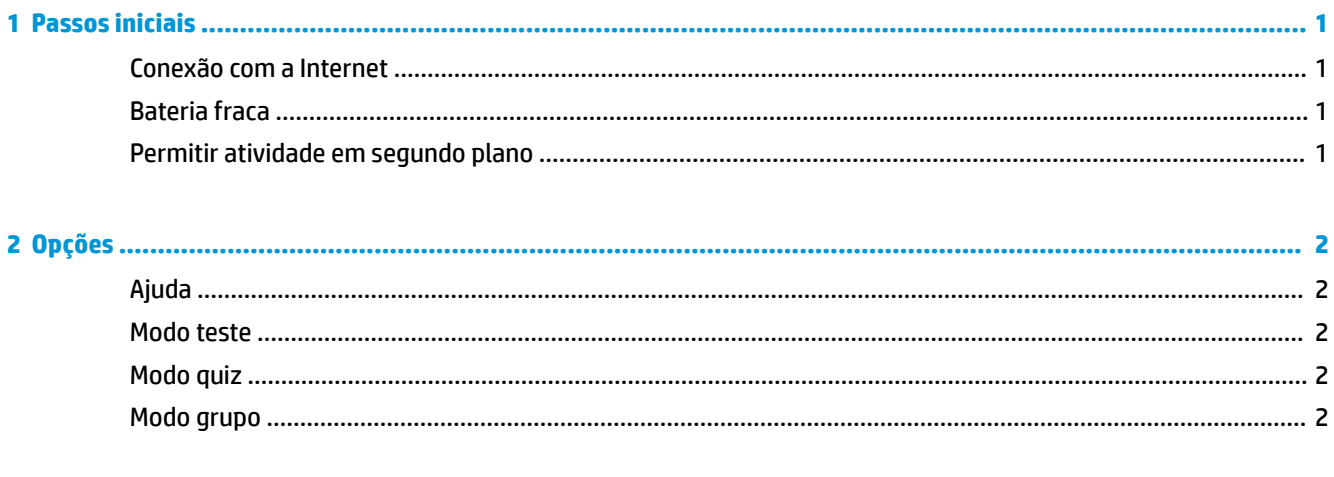

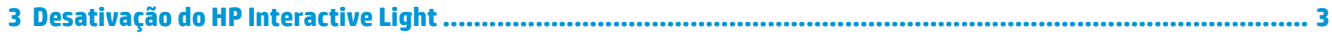

### <span id="page-6-0"></span>**1 Passos iniciais**

HP Interactive Light permite que alunos e professores interajam de várias formas através da luz localizada no computador. Além das opções **Ajuda**, **Teste**, **Quiz** e **Grupo**, a luz também comunica informações sobre o status da conexão de Internet e o nível de energia da bateria.

### **Conexão com a Internet**

Quando a conexão com a Internet estiver ativa e nenhuma outra opção estiver ativa, a luz ficará acesa na cor branca.

### **Bateria fraca**

Quando a carga da bateria estiver em 20% ou menos, a luz piscará na cor vermelha. A funcionalidade do aplicativo é desativada até que o computador seja conectado a uma fonte de alimentação. Por padrão, a luz não exibe status de carga baixa da bateria se o aplicativo HP Interactive Light estiver fechado. Para ativar a luz, consulte Permitir atividade em segundo plano na página 1.

### **Permitir atividade em segundo plano**

Para que a luz exiba o status de carga baixa de bateria com o aplicativo fechado, a configuração do Windows **Permitir a execução de aplicativos em segundo plano** deve ser ativada.

Para ativar por meio das configurações do Windows:

- **1.** Abra **Configurações**.
- **2.** Selecione **Sistema** e, em seguida, **Bateria**.
- **3.** Selecione **Veja quais apps estão afetando a duração da bateria**.
- **4.** Ao lado de **Mostrar**, selecione **Todos os aplicativos**.
- **5.** Selecione **HP Interactive Light**.
- **6.** Desmarque a caixa de seleção **Permitir que o Windows decida quando este app pode ser executado em segundo plano**.
- **7.** Marque a caixa de seleção **Permitir que o app execute tarefas em segundo plano**.

Para ativar por meio de implantação usando a Política de Grupo:

**▲** Use a configuração **Privacy/LetAppsRunInBackground\_ForceAllowTheseApps** com o Nome da linha de pacote para o HP Interactive Light: **AD2F1837.HPInteractiveLight\_v10z8vjag6ke6**

# <span id="page-7-0"></span>**2 Opções**

Use as opções descritas neste capítulo para controlar o HP Interactive Light. O status da luz é indicado por um ponto colorido ao lado do ícone da opção que contém um botão selecionado.

### **Ajuda**

Alunos podem comunicar a necessidade por assistência selecionando o ícone de **Ajuda** e, em seguida, selecionando **Solicitar ajuda**. Isso faz com que a luz pisque na cor vermelha. Depois de ter recebido a ajuda, ou se ela não for mais necessária, o estudante pode apagar a luz selecionando **Cancelar ajuda**. A luz, então, retorna à seleção anterior.

**MOTA:** A luz de Ajuda vermelha piscante se sobrepõe a todas as outras configurações de luz. Com o modo ajuda ativo, outras opções podem ser selecionadas, mas a luz de Ajuda permanecerá acesa até que o modo ajuda seja desligado.

### **Modo teste**

O modo teste auxilia os professores no monitoramento da sala de aula durante os exames e outras atribuições. Para ativar o modo teste, selecione **Teste** e, em seguida, selecione **Ativar o modo teste**. Quando estiver em modo teste, a luz ficará acesa na cor verde. Quando os alunos concluírem a tarefa, eles apagam a luz selecionando **Desligar o modo teste**. A luz, então, retorna à seleção anterior.

### **Modo quiz**

O modo quiz pode ser usado para atribuir uma opção de resposta a uma luz correspondente.

- A: Luz acesa na cor branca.
- **B**: Luz acesa na cor verde.
- **C**: Luz acesa na cor vermelha.

O aluno comunica a escolha de resposta selecionando uma das opções acima.

#### **Modo grupo**

O modo grupo permite que os professores dividam a sala de aula em três grupos e atribuam a cada grupo uma opção de luz acesa em uma determinada cor: **branca**, **verde** ou **vermelha**. Por exemplo, alunos que tenham sido atribuídos ao grupo verde deverão selecionar **verde**, e podem encontrar outros membros do grupo procurando por outros computadores com luzes verdes.

## <span id="page-8-0"></span>**3 Desativação do HP Interactive Light**

O HP Interactive Light pode ser desativado pelos administradores que não desejem que a luz esteja funcional. Para desativar, adicione a seguinte configuração ao registro:

**NOTA:** Para obter ajuda com sintaxe, consulte [Código de sintaxe de entrada do usuário na página iii](#page-2-0).

**Chave**: HKEY\_LOCAL\_MACHINE\Software\HP\HP Interactive Light

**Nome**: DisableLED

**Tipo**: Reg\_DWORD

**Dados**: 0x01